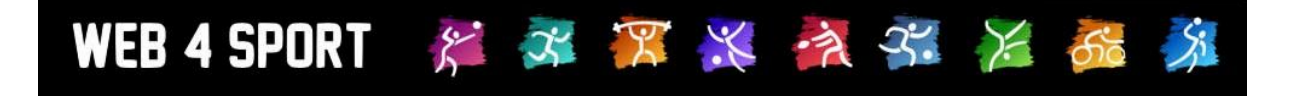

# **System-Updates**

# **April 2013**

[http://www.Web4Sport.de](http://www.web4sport.de/) [http://www.HenkeSoftware.de](http://www.henkesoftware.de/)

Henke<br>Software

# **Inhaltsverzeichnis**

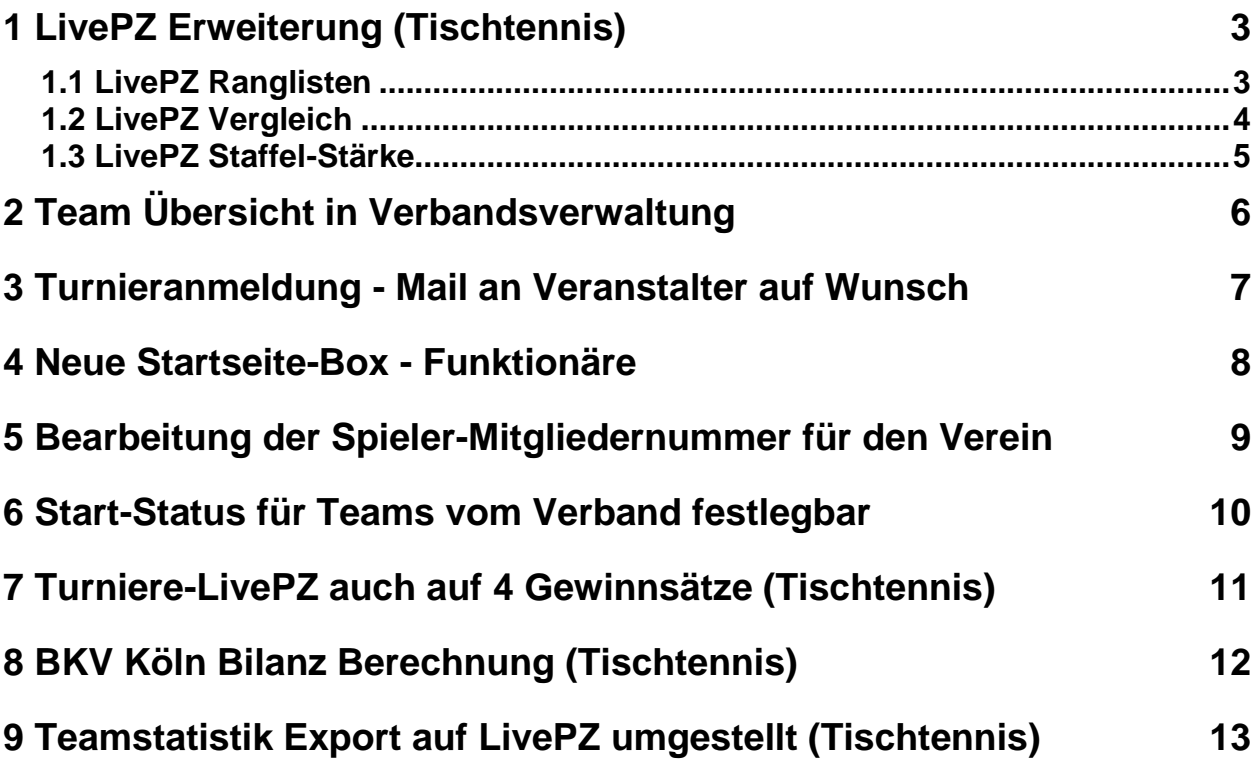

#### 不平米六不后 WEB 4 SPORT  $\ddot{\bm{\mathcal{E}}}$

# **1 LivePZ Erweiterung (Tischtennis)**

Die Funktionen rund um die LivePZ Berechnung haben wir weiter aufgefüllt, damit sie zusätzliche Analysen und Übersicht erhalten. Es wurden insgesamt 3 Aspekte aufgenommen, welche zusammen über die folgenden beiden Wege zu erreichen sind.

- 1.) Über die Start finden sie in der Box "Tools" ein Icon mit direktem Link auf die LivePZ **Statistiken**
- 2.) Auf den LivePZ Seiten der Spieler finden sie ein Icon zur Weiterleitung auf die zusätzlichen LivePZ Statistiken

Bitte beachten sie, dass diese Statistiken und Icons nur zur Verfügung stehen, wenn die LivePZ in Ihrem Verband genutzt wird.

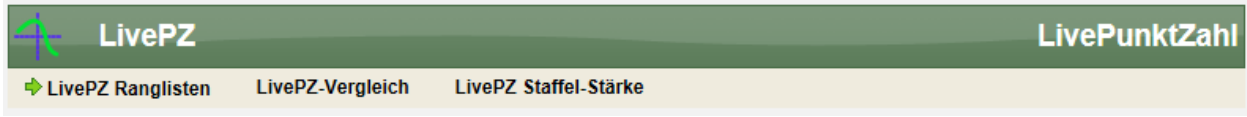

### **1.1 LivePZ Ranglisten**

Neben den bestehenden Staffel-Ranglisten bieten wir in diesem Bereich zusätzlichen Ranglisten für den gesamten Verband, oder einen speziellen Verein an.

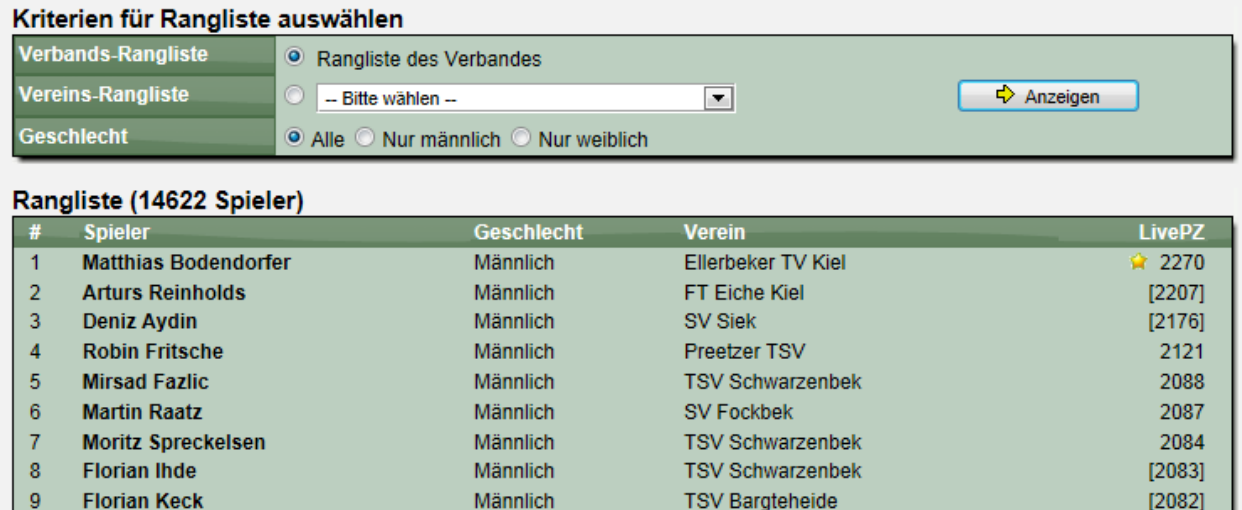

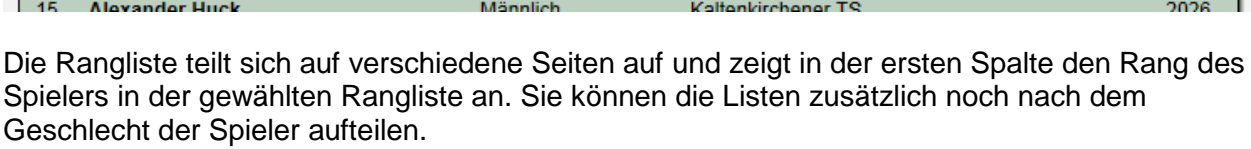

**TSV Schwarzenbek** 

SV Probsteierhagen

TuS Hasse./Mettenhof

**SV Friedrichsort** 

**SC** Itzehoe

Männlich

Männlich

Männlich

Männlich

Männlich

Niklas Holz

Jens Heuck

14 Ulf Christiansen

12 Florian Roth

Jörg Hubrich

 $10$ 

 $11$ 

 $13<sup>7</sup>$ 

2060

2047 2035

2032

2027

### **1.2 LivePZ Vergleich**

Über die Vergleichsmöglichkeit können sie 2 Spieler auswählen und ermitteln, wie sich die LivePZ Werte der Spieler bei einem direkten Vergleich verändern würden.

Für die Auswahl der Spieler haben sie generell 2 Möglichkeiten:

- 1.) Sie können sich am System anmelden und einen Vergleich zwischen ihrer Person und einem Spieler aus ihrer Staffel vornehmen.
- 2.) Sie können beliebig 2 Spieler aus TischtennisLive auswählen und zwischen diesen beiden Spieler einen Vergleich anzeigen lassen

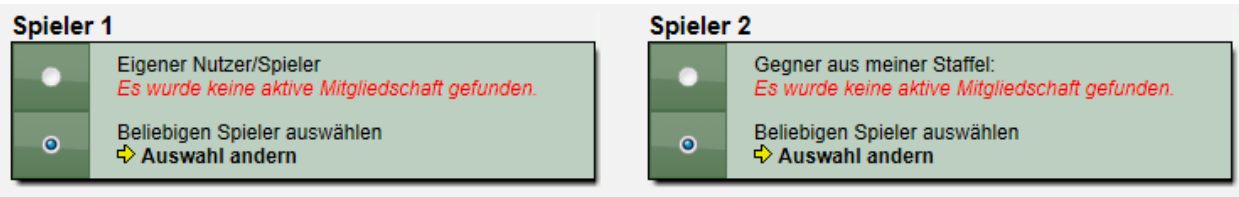

Bitte beachten sie, dass für die Auswahl der Spieler JavaScript in ihrem Browser aktiviert sein muss.

Wenn sie über diese Funktion 2 Spieler ausgewählt haben, wird das Profil der beiden Spieler angezeigt und die LivePZ gegenüber gestellt. Es wird die Gewinnwahrscheinlichkeit berechnet und die Änderungskonstante beider Spieler angezeigt.

Je nachdem, welcher Spieler das Spiel gewinnt, ergeben sich entsprechende Änderungen der LivePZ.

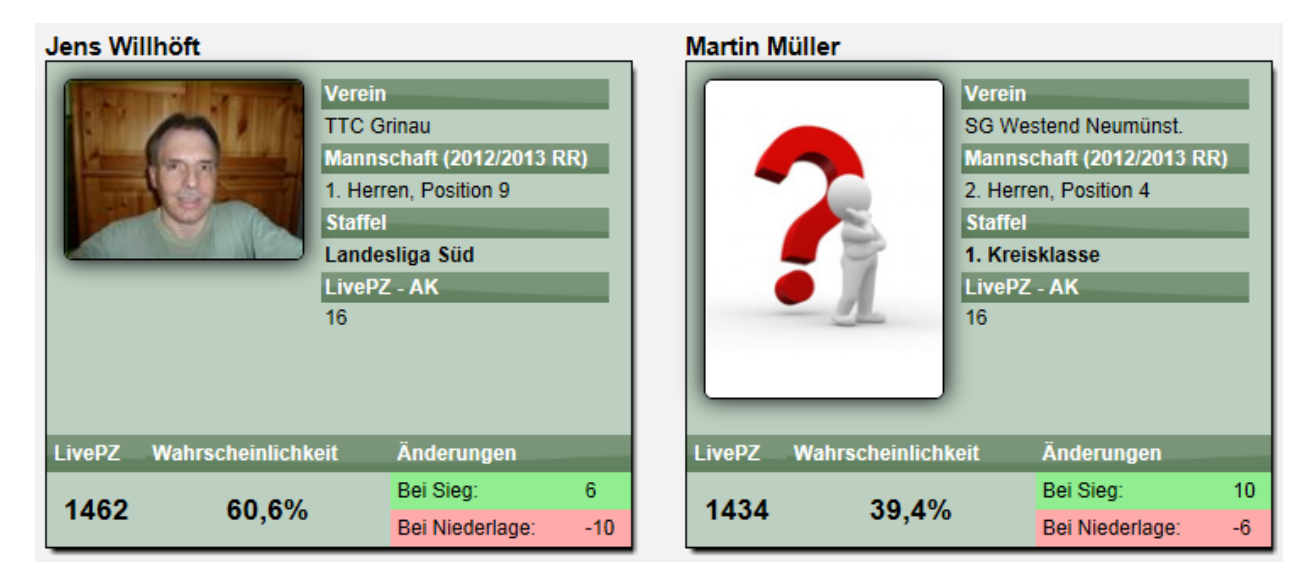

### **1.3 LivePZ Staffel-Stärke**

Die Funktion "Staffel-Stärke" analysiert die Stammspieler einer Staffel und ermittelt den Durchschnittswert der LivePZ dieser Spieler. Dadurch ergibt sich für jede Staffel ein Stärkewert, welcher in einer Liste über alle Staffeln des Verbandes angezeigt wird.

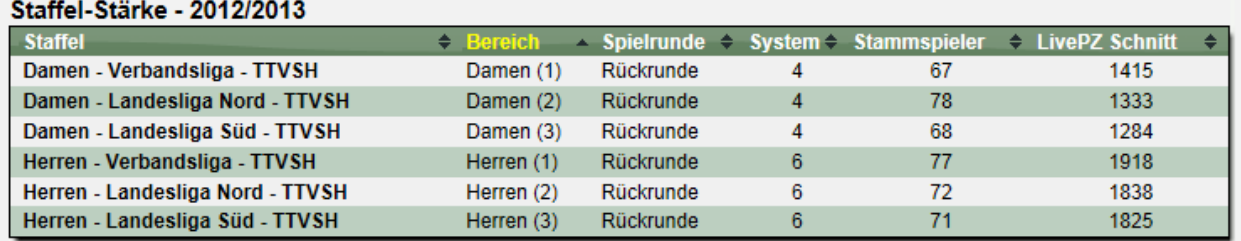

Durch diese Funktion haben sie einen Überblick, welche Staffel nach LivePZ im Schnitt stärker besetzt ist.

# **2 Team Übersicht in Verbandsverwaltung**

 $\mathcal{E}^{\cdot}$ 

WEB 4 SPORT

Das System bietet in der Verwaltung seit je her die Möglichkeit über eine Staffel oder einen Verein auf die entsprechenden Teams zuzugreifen. Bislang gab es jedoch keine Komplettübersicht über alle Teams des Verbandes (abgesehen von einem Export nach Excel).

水黑米文尔 X

Diese Lücke haben wir jetzt geschlossen, indem wir den Punkt "Teams" in die Verwaltung des Spielbetriebes aufgenommen haben.

 $\blacklozenge$  Spielbetrieb  $\bigcirc$  l iste  $\bigtriangledown$  Teams **ウ Tools E**Xontrolle Turniere + Jugend Anträge **D** LivePZ

Über diese neue Funktion haben sie entsprechend die Möglichkeit einer schneller Übersicht über die Teams der gewählten Saison, um beispielsweise zu sehen, welche Teams noch nicht gemeldet haben.

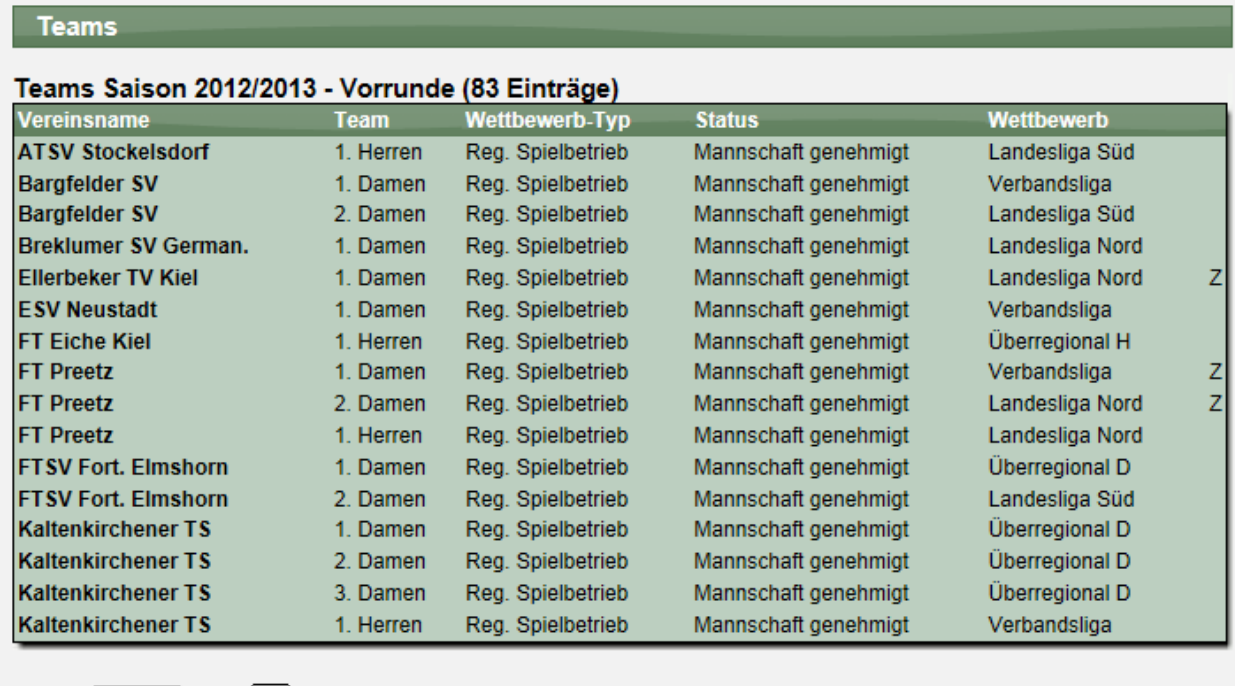

Mit einem Klick auf eines der Teams kommen sie zu der gewohnten Detailansicht des Teams, über welche sie Änderungen vornehmen können.

123456

 $\boxed{\blacksquare}$  / 6

1

l⊕

# **3 Turnieranmeldung - Mail an Veranstalter auf Wunsch**

Der Turnierplaner wurde erweitert, so dass der Veranstalter des Turnieres bei Wunsch über eine Online-Anmeldung per Email informiert wird. Diese neue Option kann über die Seite der Online-Anmeldung aktiviert werden.

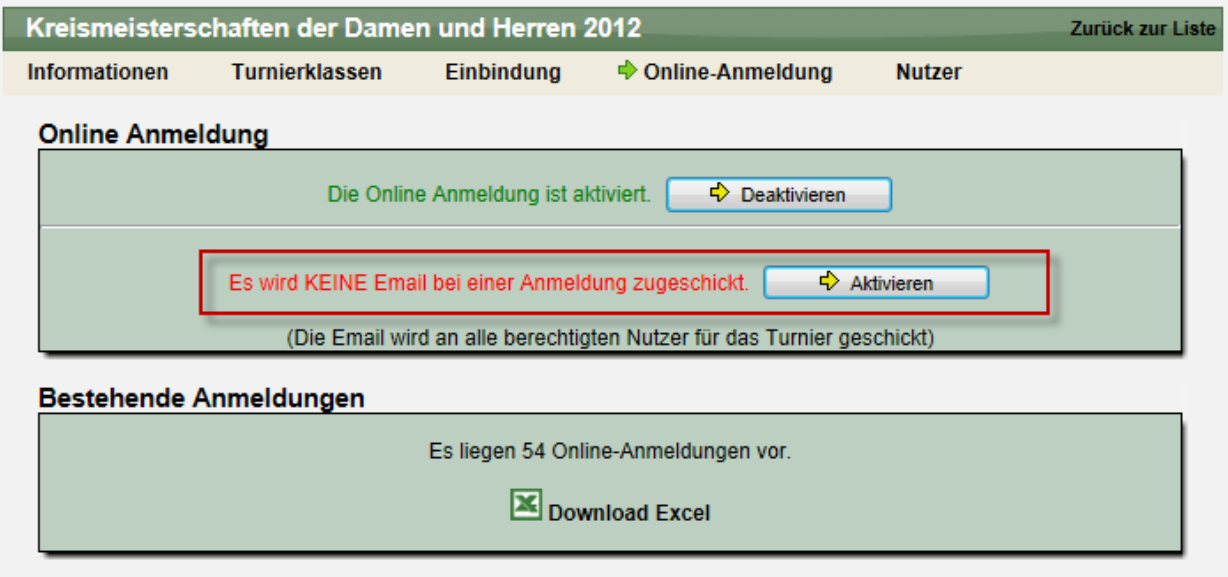

# **4 Neue Startseite-Box - Funktionäre**

WEB 4 SPORT  $X \times X$   $\rightarrow X$ 

Für die Startseite des Systems haben wir einen neuen Boxen-Typ erstellt: Funktionäre

Über diese Box können sie direkt auf der Startseite über die Funktionäre ihres Verbandes informieren und damit an auffälliger Stelle die Information platzieren, an wen sich ein Besucher der Seite wenden kann.

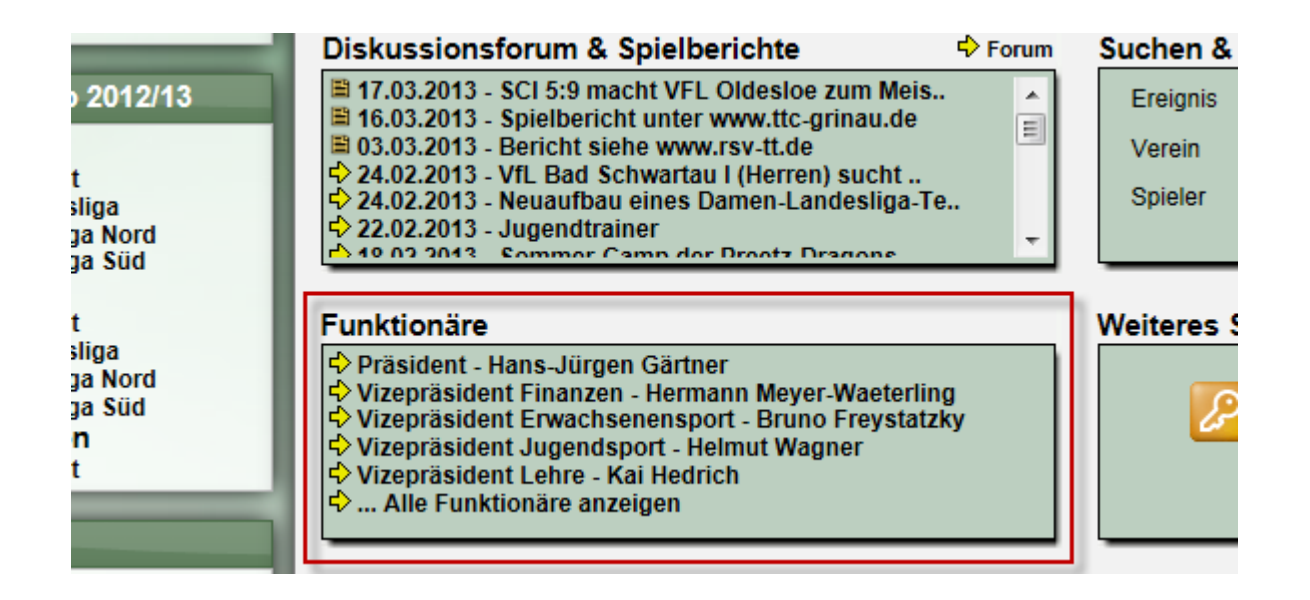

Es werden die Top-5 Funktionäre angezeigt, und zusätzlich ein Link auf die komplette Liste der Funktionäre angeboten.

Diese neue Box kann über die Konfiguration des Verbandes eingestellt werden.

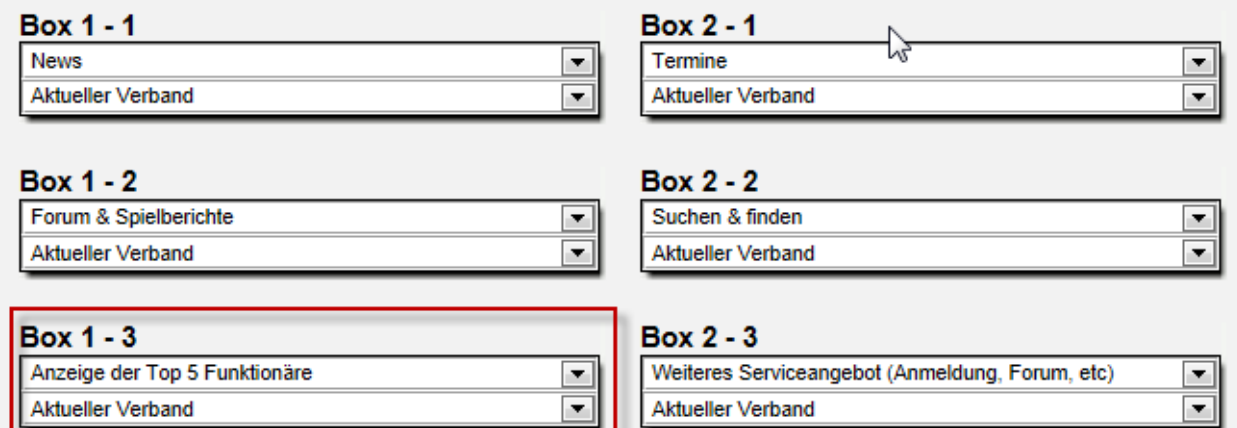

# **5 Bearbeitung der Spieler-Mitgliedernummer für den Verein**

Das System hat neben der offiziellen Verbands-Spielernummer (welche durch den Verband vergeben wird) auch eine weitere Spielernummer, in welche die Vereinsinterne Nummer für den Spieler eingetragen werden kann.

Wir haben jetzt das Formular angepasst, dass der Verein die Möglichkeit erhält, diese Nummer zu bearbeiten und somit TischtennisLive für die vereinsinterne Verwaltung der Spielernummern verwenden kann.

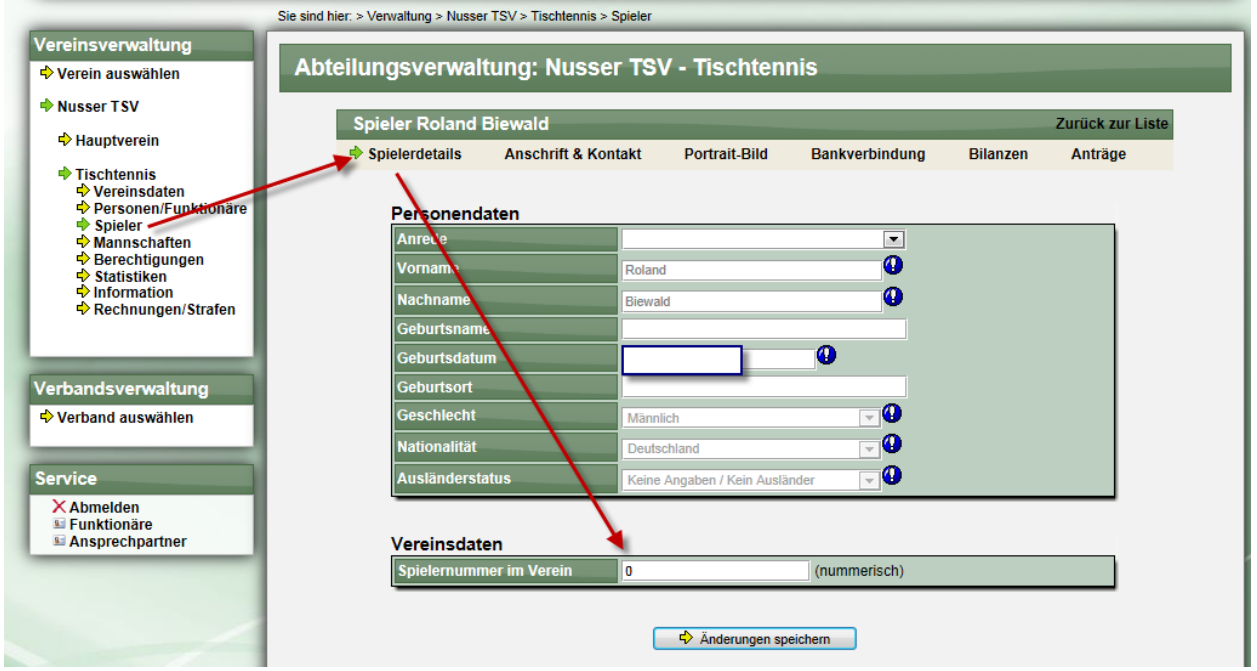

Diese Nummer wird zusätzlich in der Spielerliste und im Export angegeben.

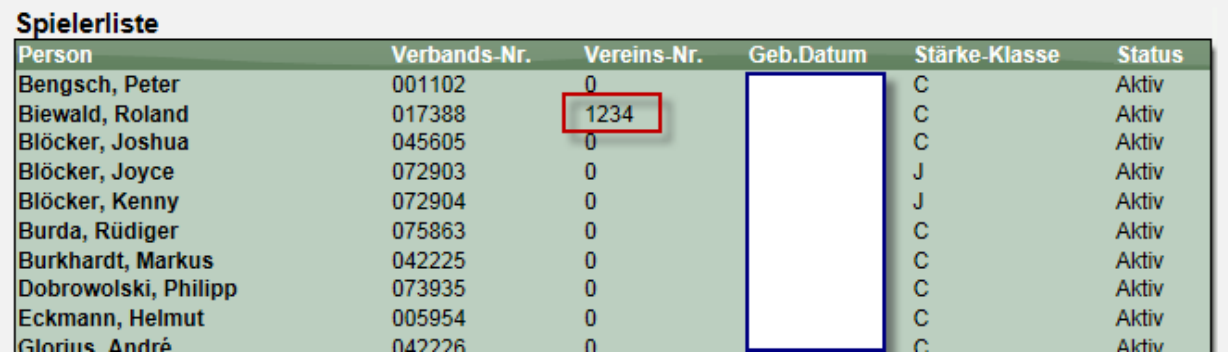

### **6 Start-Status für Teams vom Verband festlegbar**

Das System verfügt über 5 verschiedene Status Werte für Teams in Bezug auf den Meldeprozess, angefangen bei "Team in Planung" bis "Meldung abgeschlossen".

Bislang startet jedes neue Teams bei dem Status "Team in Planung". Wir bieten jetzt dem Verband die Möglichkeit, dass ein andere Status (z.B. "Aufstellung in Planung") als Initialstatus verwendet wird.

Dieser Status kann in der Verbandsverwaltung eingestellt werden.

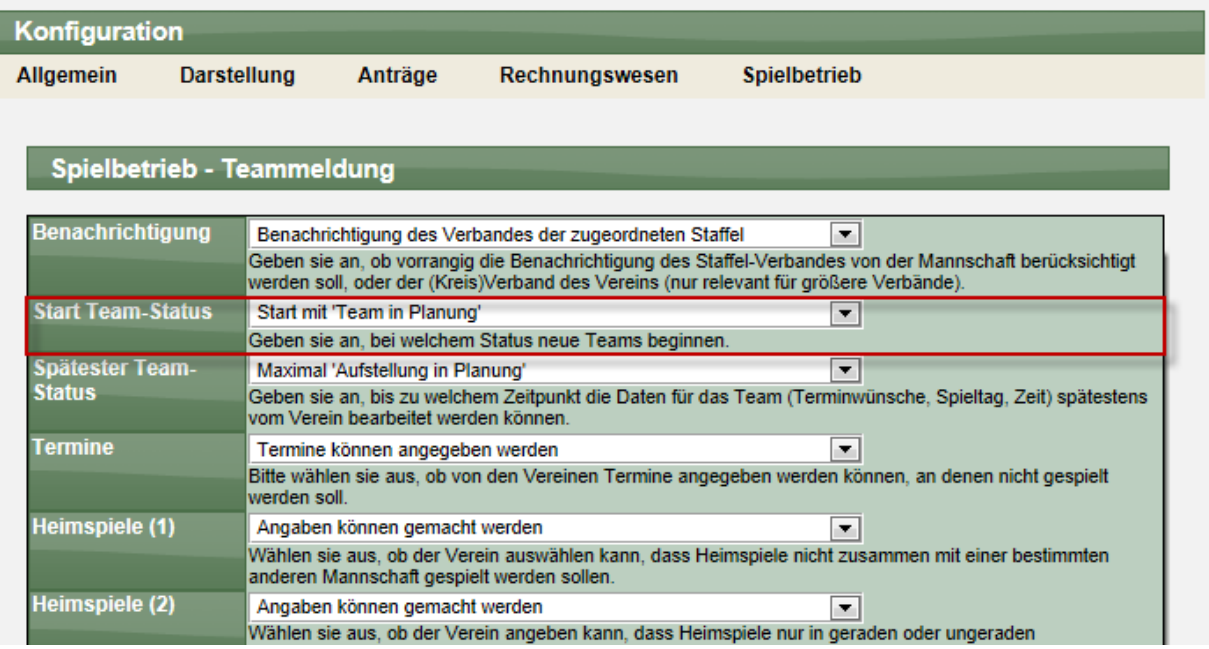

### **7 Turniere-LivePZ auch auf 4 Gewinnsätze (Tischtennis)**

Seit Dezember gibt es die Möglichkeit, weitere Spiele (welche nicht zum TischtennisLive-Spielbetrieb gehören) in die Berechnung der LivePZ einfließen zu lassen. Hierzu gibt es in der LivePZ-Verwaltung den Punkt "Turniere und andere Spiele".

Diesen Bereich haben wir jetzt erweitert, dass man auswählen kann, ob die Spiele auf 3- oder 4-Gewinnsätze gespielt wurden. Entsprechend erweitert sich die angezeigte Anzahl der Eingabefelder für die einzelnen Satzergebnisse.

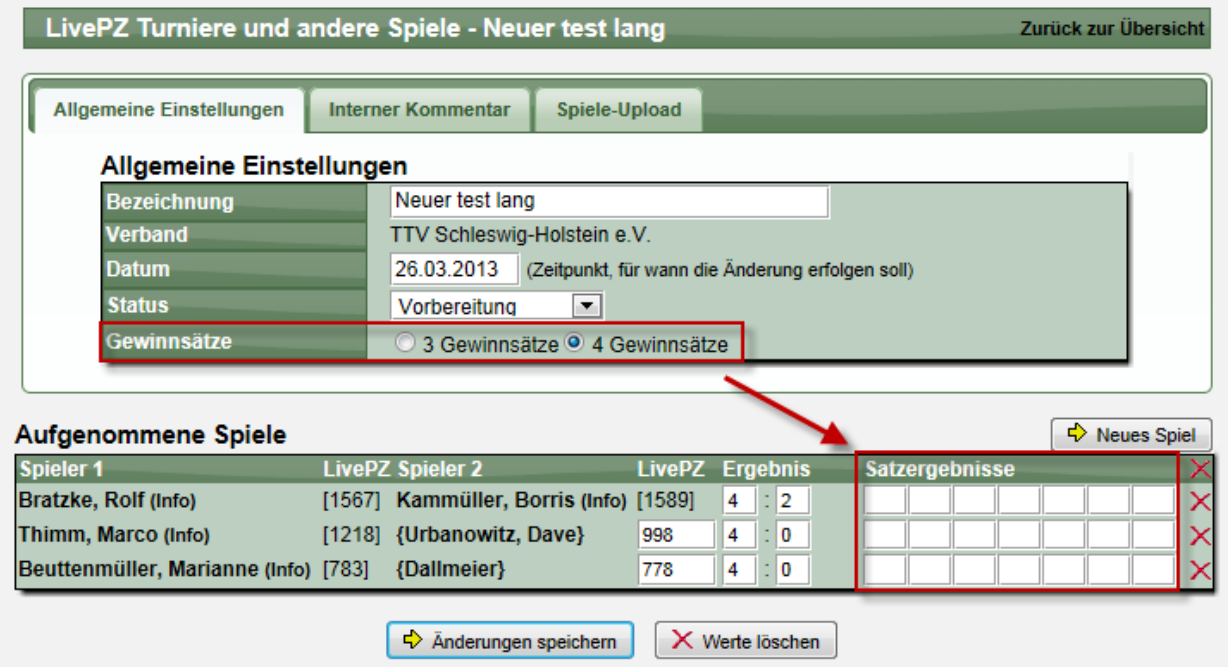

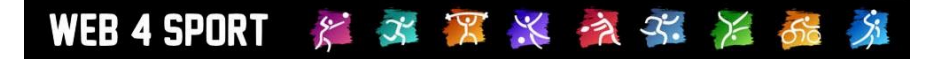

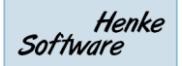

# **8 BKV Köln Bilanz Berechnung (Tischtennis)**

Für den BKV Köln wurde ein neuer Export aufgenommen, über den eine spezielle Bilanzberechnung vorgenommen wird. Dieser neue Export ist über den normalen Export-Bereich der Verbandsverwaltung zu finden.

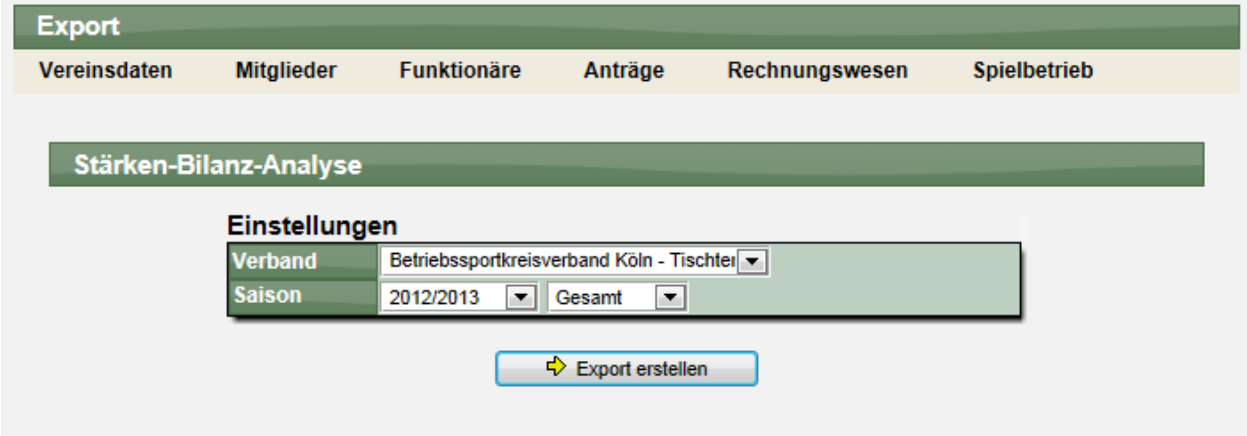

In dem erzeugten Excel-File sind die Spieler des Verbandes inkl. entsprechender Berechnung zu finden.

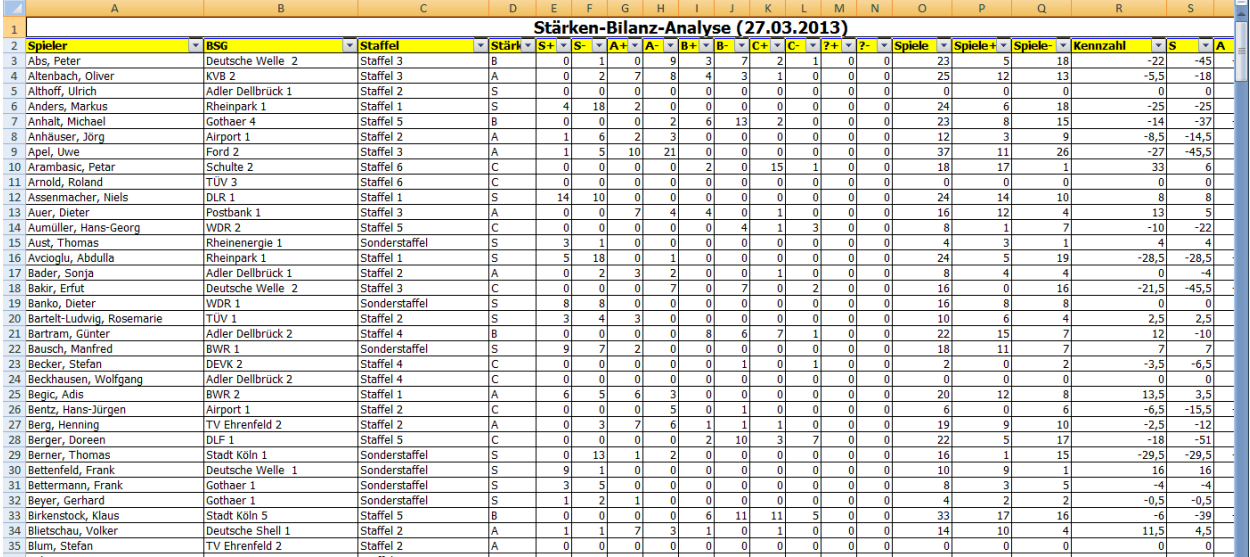

# **9 Teamstatistik Export auf LivePZ umgestellt (Tischtennis)**

Die Teamstatistiken auf der Staffelleiter wurde von der LPZ Anzeige auf die LivePZ Anzeige gewechselt, um die neue Berechnung auch an dieser Stelle präsent zu machen.

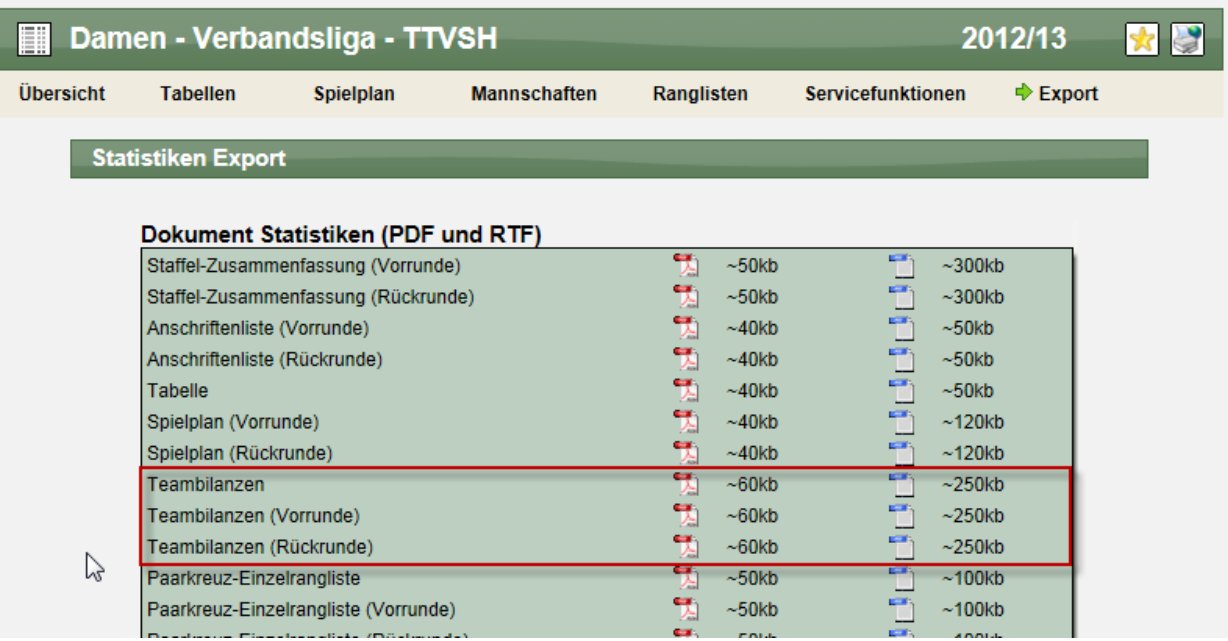

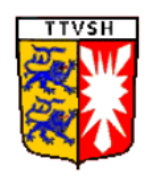

### TTV Schleswig-Holstein e.V.

Leiter: Otto Lescow Rugenbarg 52a 22848 Norderstedt

Tel (p):040-30982544 Email:o.lescow@wtnet.de

### **Teambilanzen**

Damen - Verbandsliga - TTVSH (12/13)

#### Bargfelder SV, 1. Damen

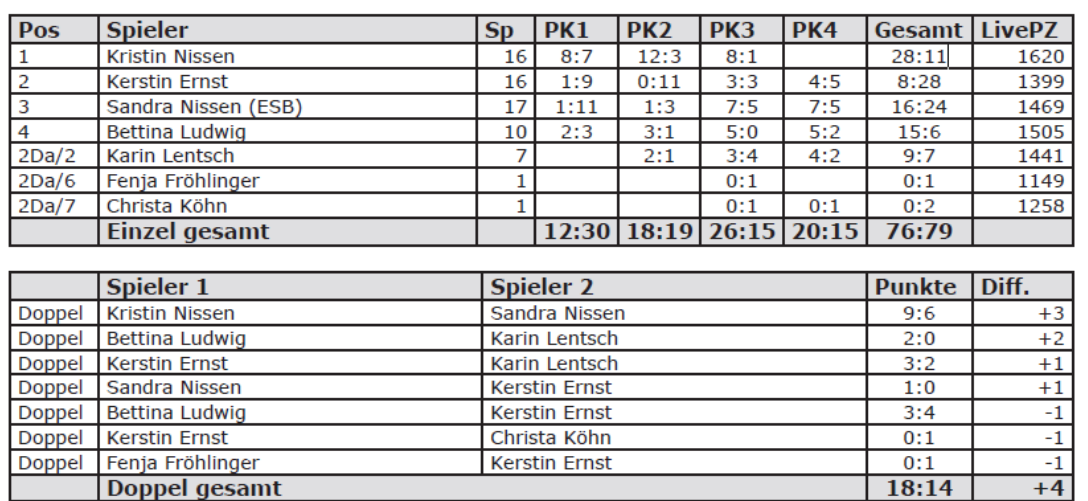